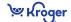

# Kroger Item MDM/VIP: Steps to Supplier Success with Kroger

### **PREPARE**

- 1. Obtain a GS1 Company Prefix and Global Location Number (GLN). Learn more (here)
- 2. **Assign Global Trade Item Number (GTIN) to all levels of your product hierarchy.** All Items must be GTIN Compliant. For details go to www.gtin.info

# 3. Review VIP Training Resources and register for training

• Learn more about training options located in the Training & Education > User Guides/Reference Documents section of the Kroger page (here).

# **PLAN**

#### 4. Determine How Your Company Will Communicate Product Information to Kroger.

All suppliers are required to submit product information by using:

- A combination of GDSN through a Data Pool and The VIP OR-
- Enter all Item information entirely through the VIP.
- Kroger encourages the use of GDSN, but it is not required. Learn more about GDSN at <a href="http://www.gs1.org/gdsn">http://www.gs1.org/gdsn</a>

#### 5. Identify Your Data Management Contacts

- The data contact should be someone who will be responsible for:
  - Entering the Item data and knowing where data is (e.g., package dimensions, carton weight, and nutritional information)
  - Item data sync / top-off
- Contacts can be brokers or distributors
- Email your IP GLN and data contact name(s) and contact information to <a href="mailto:ltemMDMVIP@kroger.com">ltemMDMVIP@kroger.com</a>. Kroger will contact you for matters related to your item information.

# 6. Review Attribute Requirements

 Download the <u>Kroger Attribute Sheet</u> in "Training & Education" section (<u>here</u>) to understand required Item information for each class.

# **EXECUTE**

#### 7. Register for the VIP

- VIP registration is required for all Kroger suppliers. You will need provide your IP GLN to register for the Kroger VIP
- If you are a 1WorldSync data pool customer, you can request VIP access at 1WorldSync Technical Support Center (see below) at no additional cost.
- If you are a 1WorldSync data pool customer, you are required to register for Kroger VIP for a nominal annual access fee. Click on Register for VIP or reach out to 1WorldSync Business Support Services (see below) for help.

#### 8. Submit Item(s) via the VIP!

- If you use a GDSN data pool (preferred), load your item information in your GDSN data pool and publish to Kroger, then complete the Item Setup in Kroger VIP. **Login to VIP via** the Kroger page (here). You will need to top off additional attributes in VIP to complete the item set up.
- If you do not use a GDSN Data Pool, you can also submit the entire Item information data via the VIP.

#### 9. Need help?

For Kroger business questions contact the Kroger Supplier Engagement Group:

• Email: <a href="mailto:ltemMDMVIP@kroger.com">ltemMDMVIP@kroger.com</a> Phone: 1-844-277-6165. <a href="mailto:hours">hours</a>: 7:30 AM to 5 PM ET Mon-Fri.

For VIP or 1WorldSync technical questions contact the 1WorldSync Technical Support Center:

- Visit <u>1WorldSync Community</u> (existing 1WorldSync Data Pool customers only) for support, training, communication, events and more.
- <u>Email: TechnicalSupport@1WorldSync.com</u> <u>Phone</u>: 1-866-280-4013 Opt2, Opt1. <u>Hours</u>: 8 AM to 8 PM ET Mon-Fri.

For VIP or 1WorldSync registration questions contact the 1WorldSync Business Support Services:

• Email: BusinessDevelopment@1WorldSync.com Phone: 1-866-280-4013 Opt1, Opt1, Hours: 8 AM to 8 PM ET Mon-Fri.